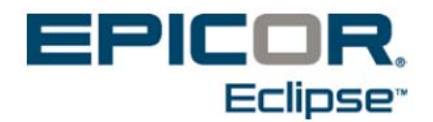

## **Release 3.1.8 Eclipse Mobile Feature Summary & Release Notes**

Use the following release notes to ascertain what issues have been resolved and the feature summary listing to see what new functionality has been added with Eclipse Mobile Release 3.1.8.

## **Feature Summary for 3.1.8**

The following are now available:

- **Prospects** When creating a new prospect, to set the appropriate branches and settings, the system reads the customer template set on the **New Customer Maintenance Template** control record. The system uses the logged user home branch to select the appropriate template.
- **Messages** Users can delete sent or received messages.

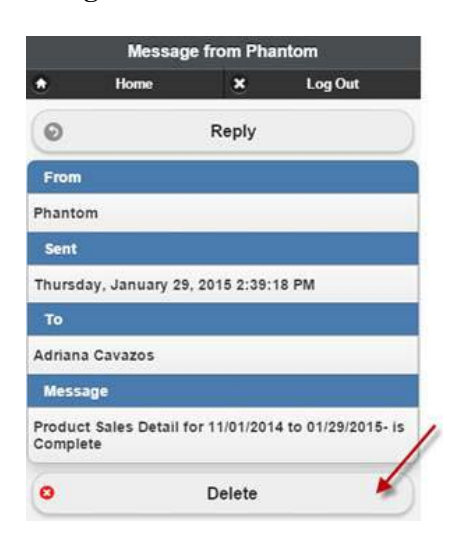

• **Cart** – When creating a new cart or editing an existing one, the Order Entry messages set in Customer Maintenance now display in Mobile. When the bill-to or ship-to customer on the cart has an Order Entry message set, a new button displays, allowing the user to read the OE message at any time.

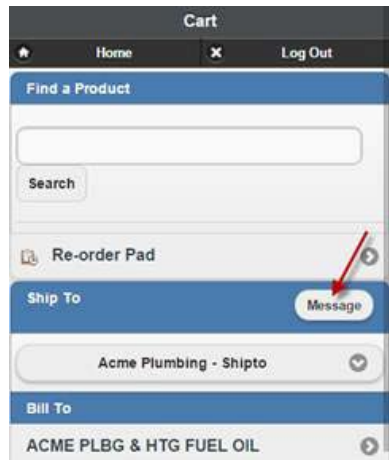

• **Activities** – The new **Add Activity** button in **Order Summary** displays the **New Activity** page for Ship-To Customer. Use this option to quickly add a new customer activity for the Ship To Customer of the order.

The Activity log option is now called Order Activity.

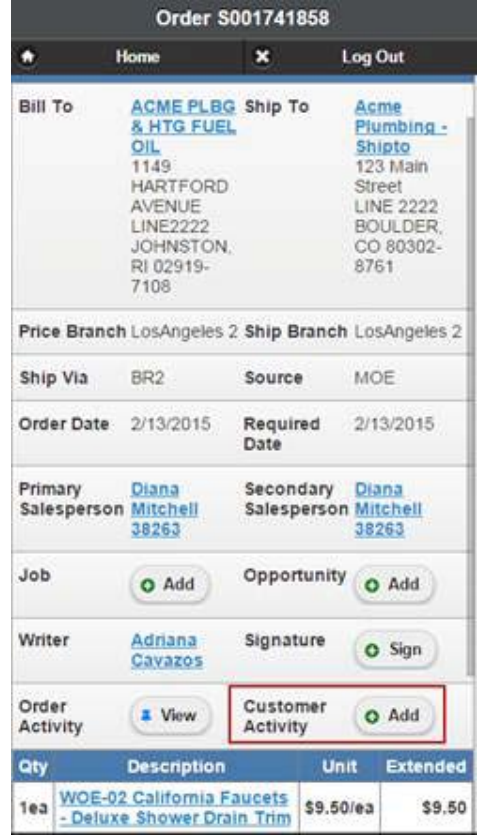

## **Release Notes for Release 3.1.8**

The following issues are resolved with this release:

• **Contacts** – Contacts specified at the Bill To level now display on all related ship-to customers on the **Ordered By** field in the Checkout page.

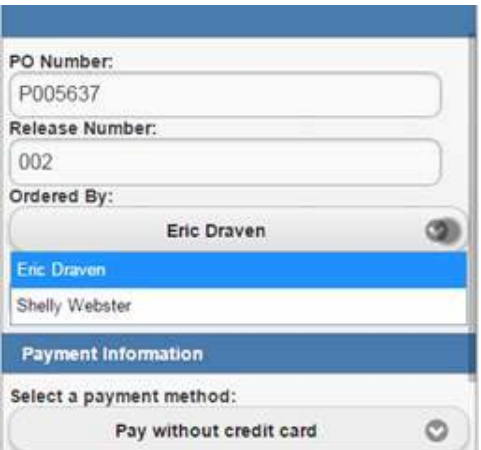

• **Sales Budget** - When drilling into the Sales Budget information of a bill-to customer, you can toggle between the bill-to customer or the bill-to customer and associated ship-tos. By default, the system displays the information for the bill-to customer and all its associated ship-to accounts.

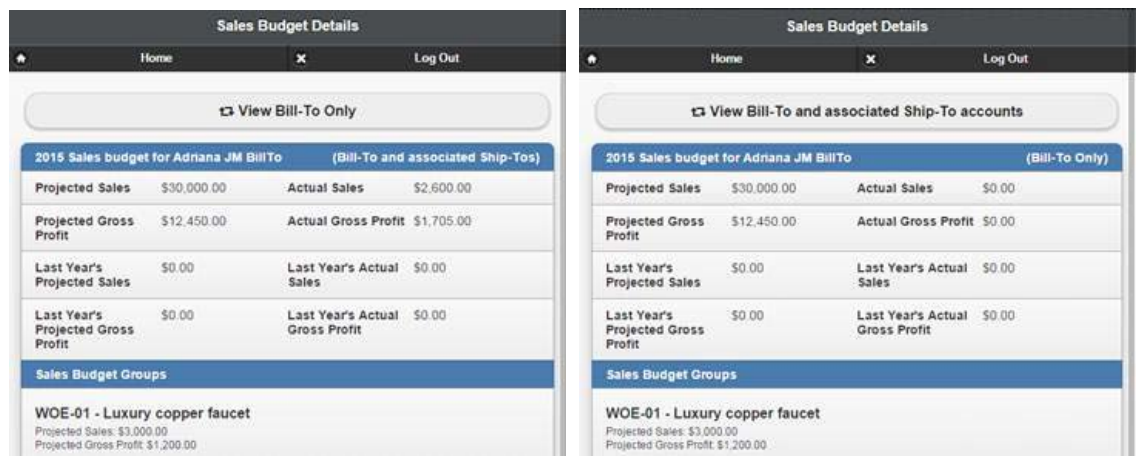

• **YTD/Monthly Sales Graphs** - YTD and Monthly Sales charts now graph negative amounts below zero.

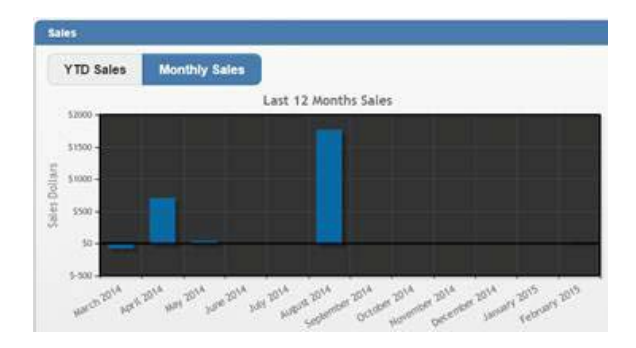